# נקודת גישה Series 130 Series 14H PowerConnect W-AP **DEAL** מדריך התקנה

ה- Series 130AP-W Dell של נקודות גישה אלחוטיות תומכת בסטנדרט n802.11 IEEE לקבלת ביצועי WLAN גבוהים. נקודות גישה אלו משתמשות בטכנולוגיית MIMO( out-Multiple ,in-Multiple )ותומכות בשירותי n/g/b/a802.11 קיימים. נקודות הגישה של Series 130AP-W פועלות רק ביחד עם בקר Dell.

נקודות הגישה Series 130AP-W Dell מספקות את היכולות הבאות:

- <sup>l</sup> מקלט-משדר אלחוטי
- <sup>l</sup> פונקציונליות עבודת ברשת ללא תלות בפרוטוקול
- <sup>l</sup> פעולת n/g/b/a802.11 IEEE כנקודת גישה אלחוטית
- <sup>l</sup> פעולת n/g/b/a802.11 IEEE כ- monitor air אלחוטי
	- <sup>l</sup> תאימות עם PoE at802.3 IEEE
	- <sup>l</sup> תצורת ניהול מרכזי ושדרוגים באמצעות בקר Dell

# **דרישות מערכת מינימליות**

נקודות הגישה Series 130AP-W מחייבות את 6.1.1 ArubaOS או גרסה מאוחרת יותר.

# **תכולת האריזה**

- <sup>l</sup> נקודת גישה Series 130AP-W
	- מדריך התקנה (מסמך זה)
- <sup>l</sup> מתאם מסילת תקרה של 9/16 אינץ'
- <sup>l</sup> מתאם מסילת תקרה של 15/16 אינץ'

 **:הרעה**הודע לספק אם קיימים חלקים שגויים, חסרים או פגומים. אם ניתן, שמור על הקרטון, כולל חומרי האריזה המקוריים. השתמש בחומרי האריזה כדי לארוז מחדש את היחידה ולהחזירה לספק, אם נדרש.

 $\mathscr{U}$ 

 $\mathscr{U}$ 

 **:הרעה**ערכות הרכבה נוספות לשימוש עם נקודות הגישה של Series 130AP-W נמכרות בנפרד. לקבלת פרטים, פנה לנציג המכירות של Dell.

# **סקירה כללית על ההתקן**

 **:רויאאיא**נקודת גישה Series 130AP-W( מוצגת 134AP -W )

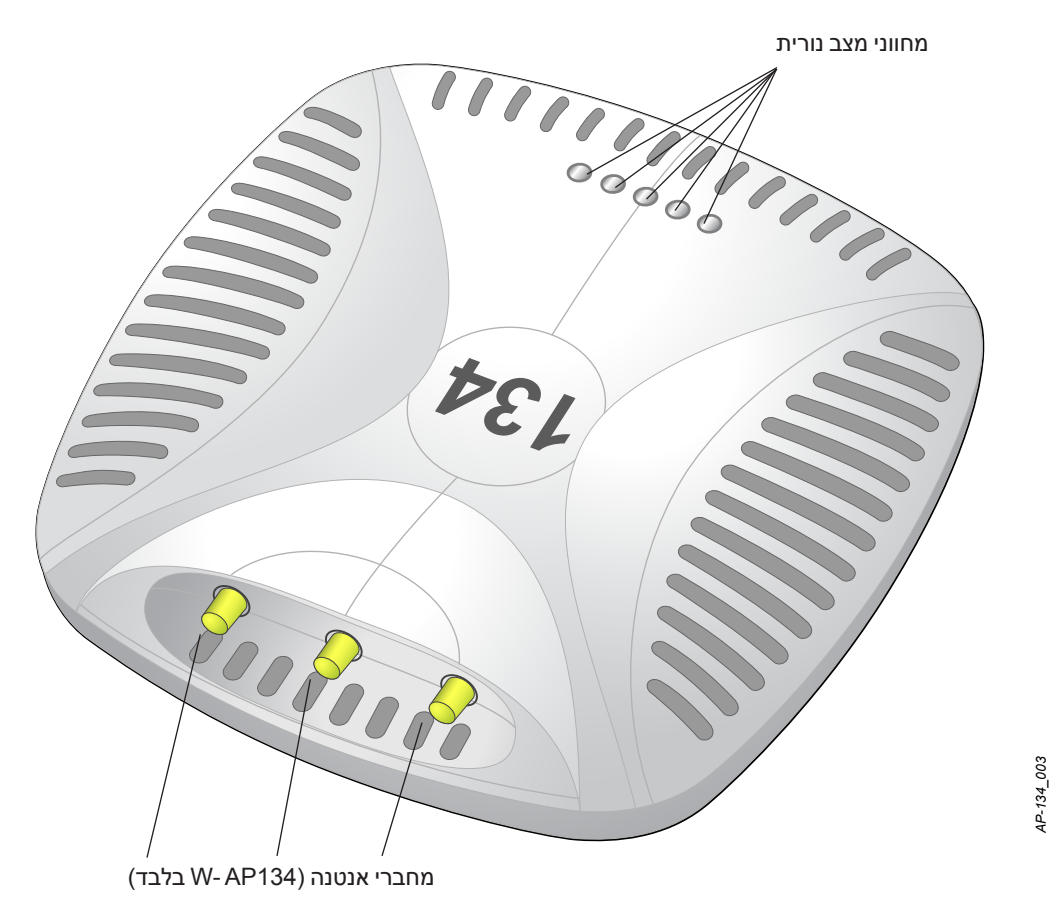

#### **נוריות**

נקודת הגישה Series 130AP-W מצוידת בחמש נוריות המציינות את מצבם של הרכיבים השונים של ההתקן.

- <sup>l</sup> PWR: מציינת אם ה- Series 130AP-W מופעלת או לא ואת מצב ההפעלה
	- <sup>l</sup> 0 ENET: מציינת את המצב והפעילות של יציאת 0 Ethernet
	- <sup>l</sup> 1 ENET: מציינת את המצב והפעילות של יציאת 1 Ethernet
		- <sup>l</sup> n/g/b:11 מציינת את המצב של רדיו GHz 2.4
			- <sup>l</sup> n/a:11 מציינת את המצב של רדיו GHz 5.0

למידע נוסף על הנוריות ופעולתן ראה [טבלה](#page-8-0) 3 [בעמוד](#page-8-0) .9

#### **מחברי אנטנה חיצונית**

ה- 134AP -W מתוכננת לשימוש עם אנטנות חיצוניות. ה- 135AP-W מצוידת באנטנות פנימיות.

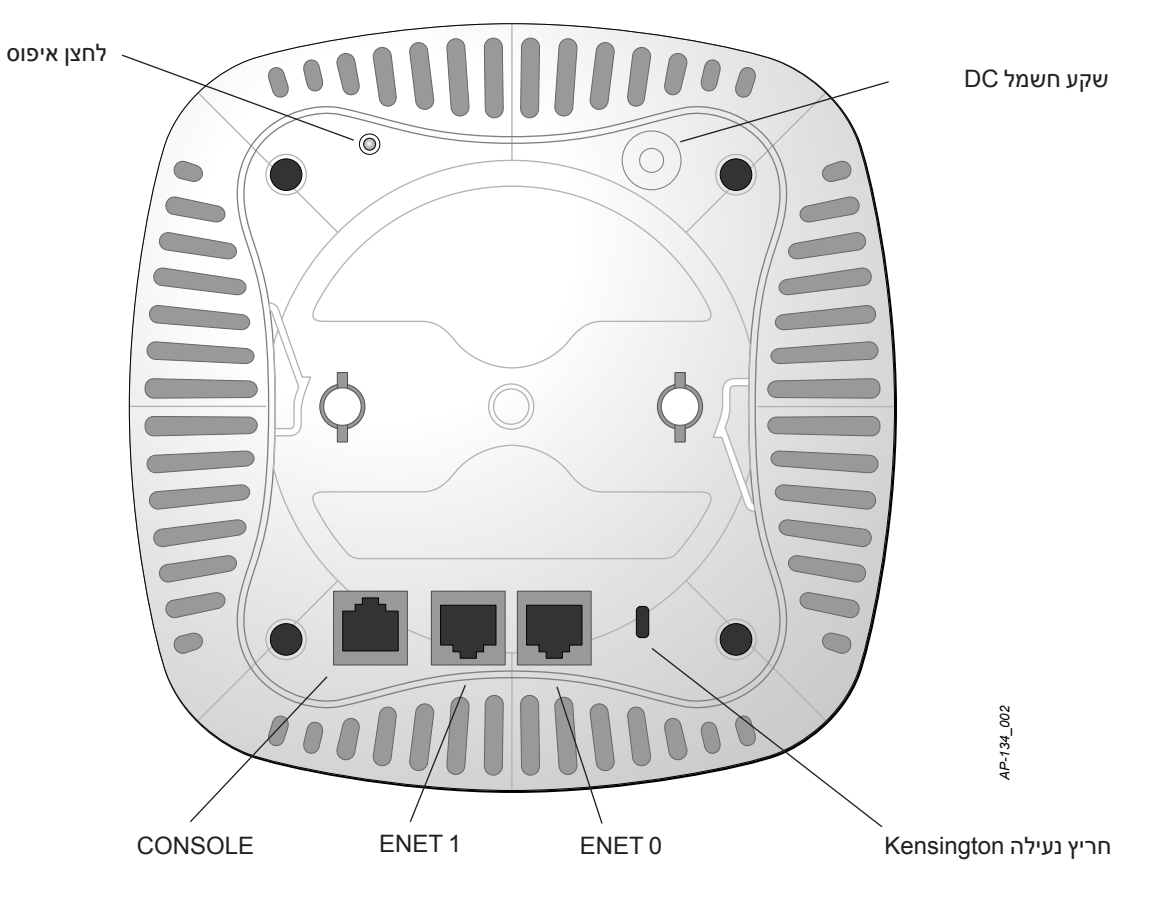

### **יציאת Console**

השתמש ביציאת המסוף לחיבור מסוף לשם ניהול מקומי ישיר.

# **יציאות Ethernet**

Series 130AP-W מצוידת בשתי יציאות קישוריות MDX/MDI לרשת חוטית, מסוג )-45RJ( T-Base10/100/1000 עם חישה אוטומטית. יציאות אלו תומכות בתאימות של IEEE 802.3at Power over Ethernet (PoE), מקבלות 56VDC בתור Device Powered( PD )מוגדר סטנדרט מ- Equipment Sourcing Power( PSE )דוגמת injector midspan Poe, או תשתית רשת התומכת ב- PoE.

### **שקע חשמל DC**

אם PoE אינו זמין, ניתן להשתמש בערכת מתאם Dell AP AC-DC (נמכרת בנפרד) כדי להפעיל את ה- W-AP130 Series.

### **לחצן איפוס**

ניתן להשתמש בלחצן האיפוס כדי להחזיר את נקודת הגישה להגדרות ברירת המחדל של היצרן. כדי לאפס את נקודת הגישה:

- .1 כבה את נקודת הגישה.
- .2 לחץ והחזק את לחצן האיפוס, באמצעות חפץ קטן וצר, דוגמת מהדק נייר.
- .3 הפעל את נקודת הגישה ללא שחרור לחצן האיפוס. נורית ההפעלה תהבהב בתוך 5 שניות.
	- .4 שחרר את לחצן האיפוס.

נורית ההפעלה תהבהב שוב בתוך 15 שניות כדי לציין שהאיפוס הושלם. נקודת הגישה תמשיך כעת בתהליך האתחול עם הגדרות ברירת המחדל של היצרן.

### **חריץ נעילה Kensington**

ה- Series 130AP-W מצוידת בחריץ אבטחה מסוג Kensington לאבטחה נוספת.

# **לפני שתתחיל**

<span id="page-3-0"></span> $\wedge$ 

 **:תוריהז**הצהרת FCC: סיום לא נאות של נקודות גישה המותקנות בארצות הברית שמוגדרות לבקרים מדגמים שאינם אמריקניים תהיה הפרה של הרשאת FCC לאישור הציוד. כל הפרה במתכוון או במזיד מסוג זה עלולה להביא לדרישה מטעם FCC לסיום מיידי של התפעול ועלולה להיות כפופה לחילוט )1.80 CFR 47).

 **:תוריהז**הצהרת האיחוד האירופי:

מוצר LAN רדיו בצריכה נמוכה הפועל בפסים של GHz 2.4 ו- GHz .5 לקבלת פרטים על מגבלות, עיין ב: PowerConnect Dell W-Series ArubaOS 6.1 User Guide

Produit réseau local radio basse puissance operant dans la bande fréquence 2.4 GHz et 5 GHz. Merci de vous referrer au Dell PowerConnect W-Series ArubaOS 6.1 User Guide pour les details des restrictions.

Low Power FunkLAN Produkt, das im 2.4 GHz und im 5 GHz Band arbeitet. Weitere Informationen bezlüglich Einschränkungen finden Sie im Dell PowerConnect W-Series ArubaOS 6.1 User Guide

Apparati Radio LAN a bassa Potenza, operanti a 2.4 GHz e 5 GHz. Fare riferimento alla Dell PowerConnect .W-Series ArubaOS 6.1 User Guide per avere informazioni detagliate sulle restrizioni

### **דרישות רשת לקדם התקנה**

לאחר השלמת תכנון ה- WLAN וקביעת המוצרים המתאימים ומיקומם, יש להתקין את בקרי Dell ולבצע הגדרה ראשונית לפני פריסת נקודות הגישה של Dell.

למידע על התקנה ראשונית של בקר , עיין ב: Dell PowerConnect W-Series ArubaOS 6.1 Quick Start Guide לפרטים על גרסת התוכנה שמותקנת בבקר.

### **רשימת בדיקה לקדם התקנה**

לפני שתתקין את נקודת הגישה Series 130AP-W, ודא שיש ברשותך את הדברים הבאים:

- <sup>l</sup> עבור כל ה- 134AP -W: אנטנות חיצוניות כמצוין בתוכנית פריסת הרשת
	- <sup>l</sup> כבל UTP 5CAT או טוב יותר באורך המתאים
		- <sup>l</sup> אחד ממקורות החשמל הבאים:
	- ובור Power over Ethernet (PoE) תואם IEEE 802.3at
- midspan PSE ו- POE יכול להיות כל בקר מצויד במקור חשמל (PSE- power source equipment) או התקן
	- ערכת מתאם Dell 12 VDC AP AC-DC (נמכרת בנפרד)
		- <sup>l</sup> בקר Dell מתוספק ברשת:
		- קישוריות רשת 2/3 Layer לנקודת הגישה
			- אחד משירותי הרשת הבאים:
		- (ADP) Aruba Discovery Protocol .
			- <sup>l</sup> שרת DNS עם רשומת "A"
		- <sup>l</sup> שרת DHCP עם אופציות ספציפיות לספק

### **סיכום של תהליך ההגדרה**

 **:הרעה**חשוב לוודא את הפריטים המפורטים תחת [רשימת בדיקה לקדם התקנה](#page-3-0) לפני שתנסה להתקין ולהגדיר את נקודת הגישה .W-AP130 Series

הגדרה מוצלחת של נקודת הגישה Series 130AP-W מורכבת מחמש משימות, שיש לבצע לפי הסדר:

- .1 ודא קישוריות של קדם התקנה.
- .2 זהה את מיקום ההתקנה הספציפי עבור כל נקודת גישה.
	- .3 התקן כל נקודת גישה.

 $\mathscr{Q}$ 

 $\sqrt{}$ 

 $\mathscr{U}$ 

- .4 ודא קישוריות שלאחר התקנה.
	- .5 הגדר כל נקודת גישה.

 **:תוריהז**נקודות גישה הן התקני שידור רדיו וככאלה כפופות לתקנות ממשלתיות. מנהלי רשת האחראיים להגדרה ולתפעול של נקודות גישה חייבים לציית לתקנות השידור המקומיות. במיוחד, נקודות גישה חייבות להשתמש בהקצאות ערוץ המתאימות למיקום שבו יעשה שימוש בנקודת הגישה.

 **:הרעה**Dell, בהתאמה לדרישות ממשלתיות, תכננה נקודות גישה מסוג Series 130AP-W באופן שבו רק מנהלי רשת מורשים יוכלו לשנות את ההגדרות. למידע נוסף על תצורת נקודת גישה, עיין ב: Dell PowerConnect W-Series ArubaOS 6.1 Quick Start Guide and the Dell PowerConnect W-Series ArubaOS 6.1 User Guide.

# **אימות קישוריות של קדם התקנה**

לפני שתתקין נקודות גישה בסביבת רשת, ודא שנקודות הגישה מסוגלות לאתר את הבקר ולהתחבר אליו לאחר ההפעלה. במיוחד, עליך לוודא את התנאים הבאים:

- <sup>l</sup> כשנקודת הגישה מחוברת לרשת, לכל נקודת גישה מוקצית כתובת IP חוקית
- <sup>l</sup> נקודות הגישה מסוגלות לאתר את הבקר )Discovery Controller Mobility)

לקבלת הוראות על איתור בקר והחיבור אליו עיין ב: Dell PowerConnect W-Series ArubaOS 6.1 Quick Start Guide.

# **זיהוי מיקומי התקנה ספציפיים**

ניתן להרכיב את נקודות הגישה Series 130AP-W על מסילות תקרה )באמצעות המתאם שמסופק( או על קיר )באמצעות מתאם הרכבה לקיר, נמכר בנפרד). השתמש במפת מיקום נקודות הגישה שמופקת על-ידי היישום Airwave VisualRF של Dell כדי לקבוע את מיקומי ההתקנה המתאימים. כל מיקום חייב להיות קרוב ככל האפשר למרכז אזור הכיסוי המיועד, וחייב להיות נקי ממכשולים וממקורות גלויים של הפרעות. מקורות אלה של ספיגת/הקרנת/הפרעת RF ישפיעו על התפשטות ה- RF, וצריך היה לקחתם בחשבון במהלך שלב התכנון וצריך היה להתאימם לתוכנית ה- RF.

### **זיהוי מקורות ידועים של ספיגת/הקרנת/הפרעת RF**

זיהוי מקורות ידועים של ספיגת, הקרנת והפרעת RF בשטח במהלך שלב ההתקנה היא הליך קריטי. ודא שמקורות אלה נלקחו בחשבון בעת שאתה מחבר נקודת גישה למיקום הקבוע שלה. דוגמאות למקורות שמורידים מביצועי RF כוללים:

- <sup>l</sup> מלט ולבנים
- <sup>l</sup> אובייקטים שמכילים מים
	- <sup>l</sup> מתכת

- <sup>l</sup> תנורי מיקרוגל
- <sup>l</sup> טלפונים ואוזניות אלחוטיים

# **התקנת נקודת הגישה**

 $\mathscr U$ 

<span id="page-5-0"></span> $\triangle$ 

 **:הרעה**השירות לכל מוצרי Dell חייב להתבצע על-ידי אנשי שירות מוסמכים בלבד.

### **שימוש במתאם מסילת תקרה**

הסדרה 130AP משווקת עם שני מתאמים למסילות תקרה עבר מסילות של 9/6 אינץ' ושל 15/16 אינץ'.

 **:תוריהז**ודא שנקודת הגישה מתאימה בצורה בטוחה למסילת התקרה בעת תליית ההתקן מהתקרה, כיוון שהתקנה פגומה עלולה לגרום לה ליפול על אנשים או ציוד.

- .1 משוך את הכבלים הנדרשים דרך חורים מוכנים מראש במסילת התקרה סמוך למקום שבו תמוקם נקודת הגישה.
- .2 הנח את המתאם כנגד החלק האחורי של נקודת הגישה כאשר המתאם נמצא בזווית של כ- 30 מעלות ללשוניות )ראה [איור](#page-5-0) 3(.
	- .3 סובב את המתאם בכיוון השעון עד שייכנס למקומו בנקישה לתוך הלשוניות

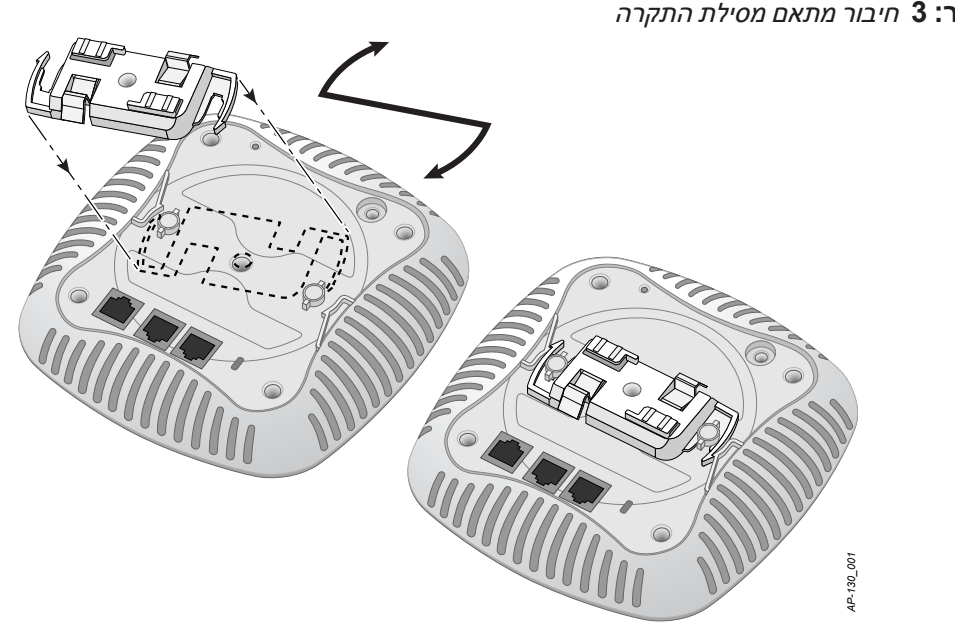

- .4 אם נדרש, חבר את כבל המסוף ליציאת המסוף בחלק האחורי של נקודת הגישה.
- .5 החזק את נקודת הגישה סמוך למסילת התקרה כאשר חריצי ההרכבה למסילת התקרה נמצאים בזווית של כ- 30 מעלות יחסית למסילת התקרה (ראה את [איור](#page-6-0) 4). ודא שכל כבל רפוי נמצא מעל למסילת התקרה.
- .6 תוך כדי דחיפה לכיוון מסילת התקרה, סובב את נקודת הגישה בכיוון השעון עד שההתקן נכנס בנקישה למקומו שעל מסילת התקרה.

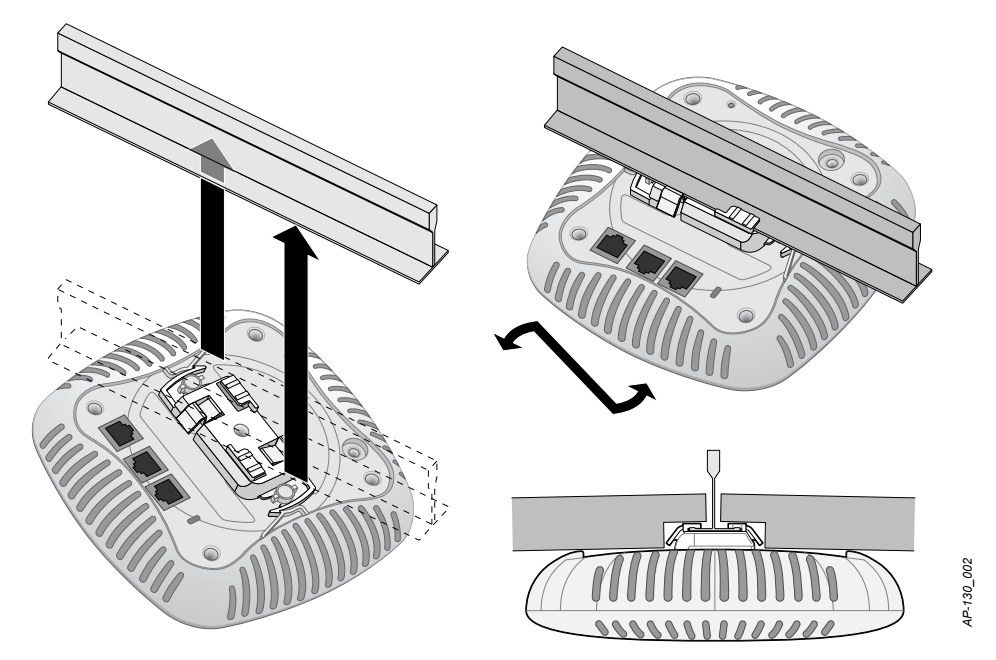

.7 ב- 134AP -W, התקן את האנטנות החיצוניות בהתאם להוראות היצרן, וחבר את האנטנות לממשק האנטנה שעל נקודת הגישה.

### <span id="page-6-0"></span>**חיבור הכבלים הנדרשים**

התקן כבלים בהתאם לכל התקנות והנהלים המקומיים והארציים.

### <span id="page-6-1"></span>**יציאות Ethernet**

יציאת ה- Ethernet( 1ENET ו- 10ENET )מסוג 45RJ תומכת בחיבורי MDX/MDI ב- T-Base10/100/1000 עם חישה אוטומטית. השתמש ביציאות אלה לחיבור נקודת הגישה לזוג שזור של מקטע LAN Ethernet או ישירות לבקר Dell. השתמש במוליך כבל 4 עד ,8 UTP 5 Category באורך של 100 מטר לכל היותר.

יציאות ה- Ethernet Mbps 10/10/100 נמצאות בחלק התחתון של נקודת הגישה. ליציאות אלה יש מחברי נקבה -45RJ עם תרשים הפינים המוצג [בטבלה](#page-6-1) .1

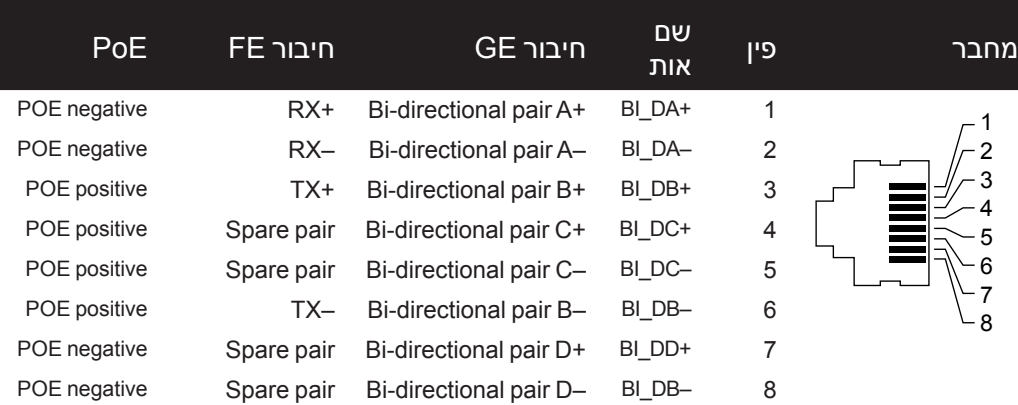

### **הלבטטבט**תרשים פינים של יציאת Ethernet

#### <span id="page-7-0"></span>**יציאת מסוף טורית**

יציאת המסוף הטורי מאפשרת לחבר את נקודת הגישה למסוף טורי או למחשב נייד לצורך ניהול מקומי ישיר. ליציאה יש מחבר נקבה RJ-45 עם תרשים הפינים המתואר ב[טבלה](#page-7-0) 2. חבר יציאה זו באחת מהדרכים הבאות:

- <sup>l</sup> חבר אותה ישירות למסוף או לשרת מסוף באמצעות כבל Ethernet.
- <sup>l</sup> השתמש במתאם מודולרי כדי להמיר מחבר -45RJ( נקבה( שעל נקודת הגישה למחבר -9DB( זכר(, וחבר את המתאם למחשב נייד באמצאות כבל -232RS. [איור](#page-7-1) 5 מתאר את פרטי המחבר של המתאם.

תרשים פינים **-45RJ** נקבה

| פונקציה                           | שם אות     | פיו | מחבר |
|-----------------------------------|------------|-----|------|
| Transmit                          | <b>TXD</b> | 3   |      |
| Ground                            | <b>GND</b> |     |      |
| Ground                            | <b>GND</b> | 5   |      |
| Receive                           | <b>RXD</b> | 6   |      |
| פינים שאינם מפורטים אינם מחוברים. |            |     |      |

 **הלבטאבט**תרשים פינים של יציאת Console

#### **ר: 5** מתאם המרה מודולרי RJ-45 (נקבה) אל DB-9 (זכר) מחברים פנימיים תרשים פינים **-9DB** זכר

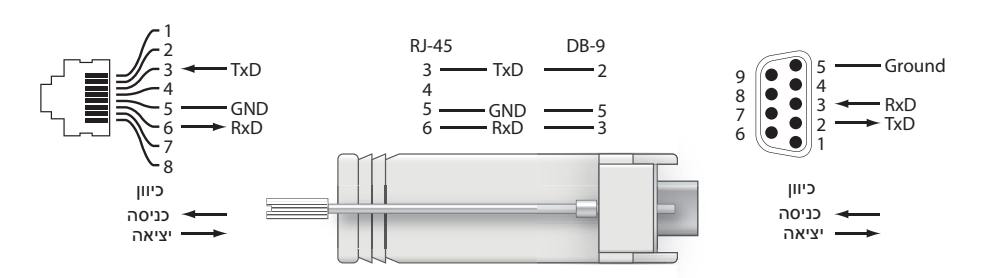

### **חיבור חשמל**

ל- Series 130AP-W יש שקע DC V12 יחיד כדי לתמוך באספקת חשמל דרך מתאם DC-to-AC.

<span id="page-7-1"></span> $\mathscr{U}$ 

 **:הרעה**אם זמינה אספקת חשמל הן דרך POE והן דרך DC, נקודת הגישה משתמשת ב- POE גם כאשר לא זמין מספיק מתח POE ולהפעלת נקודת הגישה.

# **אימות קישוריות שלאחר התקנה**

בשלב זה, ניתן להשתמש בנוריות המשולבות בנקודת הגישה כדי לוודא שנקודת הגישה מקבלת זרם ומאותחלת בצורה מוצלחת )ראה את [טבלה](#page-8-0) 3(. לקבלת פרטים נוספים על אימות קישוריות רשת שלאחר התקנה, עיין ב: PowerConnect Dell W-Series ArubaOS 6.1 Quick Start Guide

<span id="page-8-0"></span>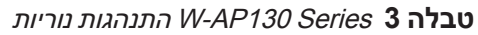

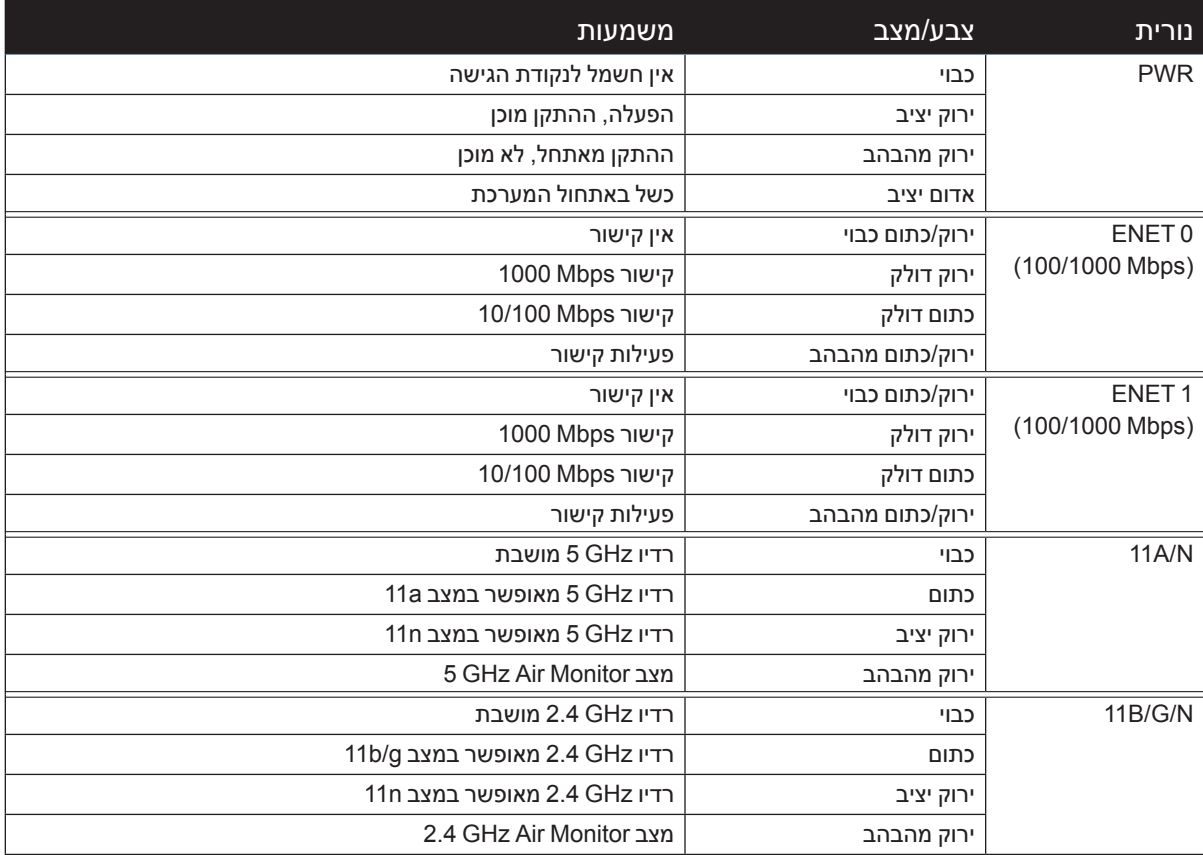

# **הגדרת ה- Series 130AP-W**

### **Reprovisioning/Provisioning של נקודת גישה**

הפרמטרים ל- Provisioning( תספוק שירותי טלקומוניקציה( ייחודיים לכל נקודת גישה. הגדרה ראשונית של פרמטרים מקומיים אלה של נקודת הגישה נעשית בבקר ולאחר מכן מועברות לנקודת הגישה ומאוחסנות בנקודת הגישה עצמה. Dell ממליצה שהגדרות provisioning ייקבעו רק ב- WebUI ArubaOS בלבד. לקבלת פרטים מלאים, עיין ב: Dell PowerConnect W-Series ArubaOS 6.1 User Guide.

### **תצורת נקודת גישה**

פרמטרי התצורה ספציפיים לרשת או לבקר והם מוגדרים ומאוחסנים בקר הגדרות תצורת רשת מועברות לנקודות הגישה או נותרות מאוחסנות בבקר

# **מפרטי מוצר**

### **מכניים**

- $\alpha$  ממדים (אנטנה מאוחסנת) (עצרצג):
	- 1.77x6.69x6.69 אינץ'
		- 4.5x17.0x17.0 ס"מ
			- <sup>l</sup> משקל 760 ג'
			- <sup>l</sup> ממדים בשיווק
	- 2.76x9.45x11.22 אינץ'
		- 7.0x24.0x28.5 ס"מ
			- <sup>l</sup> טמפרטורה:

 $\mathscr{U}$ 

■ הפעלה: 0 עד 50 מעלות צלזיוס

 **:הרעה**טווח טמפרטורת ההפעלה מופחת ל- 0 עד 40 מעלות צלזיוס כאשר נקודת הגישה משמש יחד עם ספק כוח של 1357-SYS Sunny .1812

- ש אחסון: 40- עד 70 מעלות צלזיוס
- <sup>l</sup> לחות יחסית: 5% עד 95% ללא עיבוי
	- <sup>l</sup> הרכבה:
	- תקרה (עם מתאם כלול)
	- $[$ קיר (עם מתאם, נמכר בנפרד)
		- <sup>l</sup> אנטנות:
- 6 אלמנטים של אנטנה משולבת )135AP-W)
- 3 ממשקי SMA-RP עבור אנטנות חיצוניות )134AP -W)
	- <sup>l</sup> מחווני מצב חזותיים )נוריות(: ראה [טבלה](#page-8-0) 3

#### **חשמלי**

- Ethernet:
- 2 x ממשקי -45RJ ב- T-Base10/100/1000 עם חישה אוטומטית
	- MDI/MDX =
- (IEEE 802.3 (10Base-T), IEEE 802.3u (100Base-T). IEEE 802.3ab (1000Base-T
- mA/350DC V48 ,)compliant at802.3 IEEE (Ethernet over Power( ראה את [טבלה](#page-6-1) 1 בעמוד 1 לגבי תצורת פינים(
	- <sup>l</sup> חשמל:
	- ממשק חשמל של DC V,12 תומך באספקת חשמל דרך מתאם חשמל DC-to-AC מרשת החשמל.

 **:הרעה**אם נעשה שימוש במתאם חשמל השונה מזה שמסופק על-ידי Dell בארה"ב ובקנדה, עליו להיות Listed) NRTL (cULus, עם יציאה נקובה של DC V12 , מינימום של A,1.25 מסומן בתור "LPS "או "2 Class", ומתאים לחיבור לשקע חשמל סטנדרטי בארה"ב ובקנדה. למידע נוסף על ספקי כול מאושרים ראה support.dell.com

- תמיכת POE ביציאות Ethernet:
- 802.3at-compliant POE sourcing devices -

 $\mathscr{U}$ 

# **LAN אלחוטי:**

- <sup>l</sup> סטנדרטים לרשת: n802.11 IEEE and ,a802.11 IEEE ,g802.11 IEEE ,b802.11 IEEE
	- <sup>l</sup> סוג אנטנה:
	- אנטנת n/g/b/a802.11 משולבת רב כיוונית להגברה גבוהה
	- אנטנת n/g/b/a802.11 משולבת רב כיוונית ונתיקה להגברה גבוהה
		- <sup>l</sup> הגברת אנטנה )אנטנות משולבות(:
			- $2.4 2.5$  GHz (max) =
			- $5.180 5.825$  GHz (max)
				- <sup>l</sup> טכנולוגיית רדיו:
		- Orthogonal Frequency Division Multiplexing (OFDM) =
			- Direct Sequence Spread Spectrum (DSSS)
			- $3 \times 3$  MIMO with up to three spatial streams  $\blacksquare$ 
				- <sup>l</sup> סוג אפנון רדיו:
				- 802.11b CCK, BPSK, QPSK +
		- 802.11a/g/n CCK, BPSK, QPSK, 16-QAM, 64-QAM
			- Media Access Control: CSMA/CA with ACK
				- <sup>l</sup> רצועות תדרים נתמכים של GHz :2.4
		- )Global( GHz2.4835 ~ ,2.400 ערוצים ספציפיים למדינה
			- <sup>l</sup> פסי תדירות נתמכים של GHz :5
			- )band low( GHz5.250 ~ ,5.150 ספציפי למדינה
			- )band mid( GHz5.350 ~ ,5.250 ספציפי למדינה
				- )Europe( GHz5.725 ~ ,5.470 ספציפי למדינה
			- )band high( GHz5.850 ~ ,5.725 ספציפי למדינה
				- <sup>l</sup> קצב נתונים:
				- Mbps 11 5.5, 2, 1, b802.11 לכל ערוץ
		- Mbps 54 and 48 36, 24, 18, 12, 9, 6, g802.11 לכל ערוץ
		- Mbps 54 and 48 36, 24, 18, 12, 9, 6, a802.11 לכל ערוץ
	- 23MCS 0MCS rate Data n802.11( מ- 6.5 Mbps עד 450 Mbps)

# **דרך נאותה להשלכת ציוד Dell**

למידע המעודכן ביותר על תאימות סביבתית גלובלית ומוצרי Dell, ראה את אתר האינטרנט שלנו בכתובת [com.dell.www](http://www.dell.com).

### **פסולת של ציוד חשמלי ואלקטרוני**

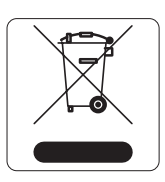

מוצרי Dell בסוף חייהם כפופים לאיסוף ולטיפול נפרדים במדינות החברות באיחוד האירופי, נורבגיה ושוויץ, ולפיכך מסומנים בסמל המוצג משמאל (פח אשפה עם איקס עליו). הטיפול החל בסוף חיי המוצרים האלו במדינות אלה חייב להיות בהתאם לחוקים הארציים שחלים במדינות המיישמות את Directive .(WEEE) 2002/96EC on Waste of Electrical and Electronic Equipment

### **RoHS של האיחוד האירופי**

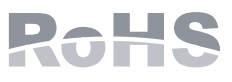

מוצרי Dell תואמים גם ל- /2002/95 EU Restriction of Hazardous Substances Directive תואמים גם ל-EC( RoHS EU .)RoHS מגביל את השימוש בחומרים מסוכנים מסוימים בייצור של ציוד חשמלי ואלקטרוני. באופן ספציפי, חומרים מסוכנים במסגרת הנחיית RoHS הם עופרת )כולל הלחמה ומרכבי מעגלים מודפסים(, קדמיום, כספית, כרום )VI )וברום. חלק ממוצרי Dell כפופים לרשימת

הפטור במסגרת 7 Annex Directive RoHS( הלחמת עופרת המשמשת במרכבי מעגלים מודפסים(. מוצרים ומארזים יסומנו בתווית "RoHS "שמוצגת מימין המציינת התאמה להנחיה זו.

### **RoHS של סין**

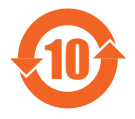

מוצרי Dell תואמים גם לדרישות הצהרת הסביבה של סין ומסומנים בתווית "10 EFUP "שמוצגת משמאל.

### 有毒有害物质声明 **Hazardous Materials Declaration**

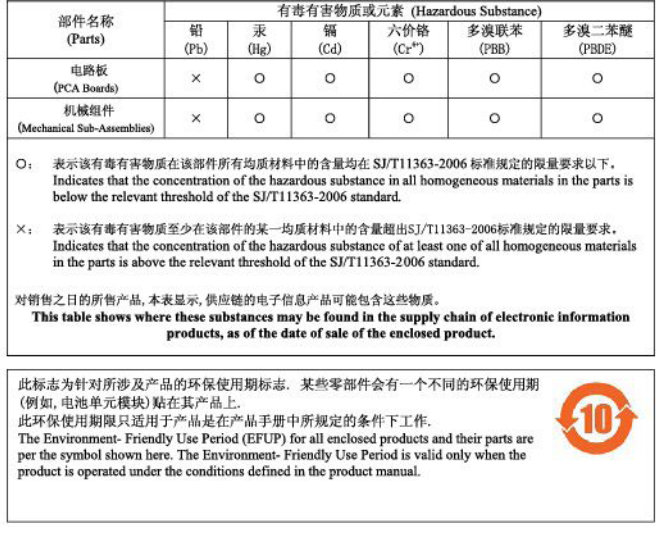

# **תאימות לבטיחות ולתקינה**

Dell מספקת תיעוד בשפות מרובות המכיל הגבלות ספציפיות לארץ ומידע נוסף על בטיחות ותקינה עבור כל מוצרי החומרה של Dell FowerConnect W-Series Safety, Environmental, and Regulatory Information ו-Dell PowerConnect W-Series Safety, Environmental, and Regulatory Information מוצר זה.

# **FCC Class B Part 15**

מוצר זה תואם עם חלק 15 של כללי Commission Communications Federal( FCC). ההפעלה כפופה לשני התנאים הבאים:

- <sup>l</sup> המוצר אינו יכול לגרום הפרעה מזיקה.
- <sup>l</sup> המוצר חייב לקבל כל הפרעה שמתקבלת, כולל הפרעה שעלולה לגרום פעולה לא רצויה.

 **:תוריהז**שינויים או התאמות כלשהם ביחידה זו שלא אושרו במפורש על-ידי הגוף שאחראי לתקינה עלולים לבטל את הרשאתו של המשתמש להשתמש בציוד זה.

התקן זה נבדק ונמצא תואם להגבלות התקן דיגיטלי B Class, בהמשך לחלק 15 של כללי ה- FCC. ציוד זה מפיק, משתמש ועשוי להקרין אנרגיה בתדירות רדיו, ולפיכך התקנה ושימוש בציוד זה שלא בהתאם להוראות היצרן, עלולים לגרום להפרעות מזיקות לתקשורת רדיו.  $\triangle$ 

אם ציוד זה גורם הפרעה מזיקה, שאותה ניתן לקבוע על-ידי הפעלה וכיבוי של הציוד, על המשתמש לנסות ולתקן את ההפרעה באמצעות אחד או יותר מהאמצעים הבאים:

- <sup>l</sup> כיוון מחדש או מיקום מחדש של אנטנת הקליטה.
	- <sup>l</sup> הגדלת ההפרדה בין הציוד לבין המקלט.
- <sup>l</sup> חיבור הציוד לשקע הנמצא במעגל שונה מזה שאליו מחובר המקלט.
	- <sup>l</sup> פניה לקבלת יעוץ של המפיץ או של טכנאי רדיו/טלוויזיה מנוסה.

תאימות עם מגבלות B Class של פליטת רעש רדיו כדי שנקבע בסטנדרט לציוד הגורם הפרעה שכותרתו "Digital Apparatus," ICES-003 of Industry Canada

Cet apareil numerique de la classe B respecte toutes les exigencies du Reglement sur le materiel brouilleur .du Canada

### **התאמה לתקינת EU**

מוצר זה מסומן כ- CE בהתאם לתנאים של (!)2280 CE -) EC99/5/ (Directive TTE & R. Dell, מכריזה בזאת כי דגמי התקן 134AP -W ו- 135AP-W אלו תואמים לדרישות היסודיות ותנאים רלוונטיים אחרים של EC.1999/5/(!) 2280 CE

הצהרת התאימות שנעשתה תחת EC1999/5/ Directive זמינה הצגה במיקום הבא בקהילת האיחוד האירופי.

 $\bigwedge$ 

 **:תוריהז**הצהרת חשיפה לקרינת תדר רדיו: הציוד תואם למגבלות חשיפה לקרינה תדר רדיו של ה- FCC. יש להתקין ולהפעיל ציוד זה עם מרחק מינימלי של 35 ס"מ בין המקרן ובין גופך עבור תפעול של GHz 2.4 ו- GHz .5 אין למקם או להפעיל משדר זה ביחד עם אנטנה או משדר אחרים. בעת הפעלה בטווח של 5.15 עד GHz ,5.25 התקן זה מוגבל לשימוש פנים כדי להפחית אפשרות להפרעה מזיקה למערכות לוויין נייד הפועלות בתדר ערוץ משותף.

## **הצהרת GS**

ההתקן אינו מיועד לשימוש בשדה ראיה ישיר בתצוגה חזותית במקומות עבודה. כדי למנוע השתקפויות לא נוחות בתצוגה חזותית במקומות עבודה, אין להציב התקן זה בשדה ראיה ישיר.

# **יצירת קשר עם התמיכה**

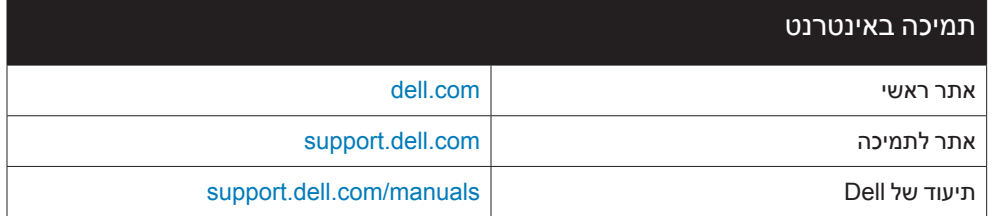

#### **זכויות יוצרים**

© 2011 Aruba Networks, Inc. Aruba Networks trademarks include **40 AITWAVE**, Aruba Networks<sup>®</sup>, Aruba Wireless Networks<sup>®</sup>, the registered Aruba the Mobile Edge Company logo, and Aruba Mobility Management System®. Dell™ the DELL™ logo, and PowerConnect™ are trademarks of Dell Inc.

כל הזכויות שמורות. המפרטים במדריך זה כפופים לשינויים ללא הודעה.

נוצר בארה"ב. כל הסימנים המסחריים האחרים הם קניין בעליהם בהתאמה.

#### **מקור קוד פתוח**

חלק ממוצרי Aruba כוללים קוד תוכנת מקור פתוח שפותח על-ידי צדדים שלישיים, כולל קוד תכנה כפוף ל- License Public General GNU( GAL), GNU License Public General Lesser( LAPEL), או רישיון קוד פתוח אחר. את קוד המקור הפתוח שנמצא בשימוש ניתן למצוא באתר זה:

#### http://www.arubanetworks.com/open source

#### **הודעה משפטית**

השימוש בפלטפורמות ותוכנת המיתוג של .Inc ,Networks Aruba, על-יד כל האנשים הפרטיים או הארגונים, כדי לסיים התקני לקוח של ספקי VPN אחרים יוצרת הסכמה מוחלטת של חבות על-ידי אדם פרטי או ארגון אלה עבור פעולה זו ושיפוי, במלואו, של ,.Networks Aruba Inc מפני פעולות חוקיות כלשהן וכולן העשויות להינקט נגדה בהתייחס להפרה של זכויות יוצרים מטעם ספקים אלה.